# Was ist die administrative Distanz?

# Inhalt

**Einleitung Voraussetzungen** Anforderungen Verwendete Komponenten Wählen Sie den besten Pfad Werttabelle für Standardentfernungen Andere Anwendungen für die administrative Distanz Zugehörige Informationen

# **Einleitung**

In diesem Dokument wird die administrative Distanz beschrieben. Diese Funktion wird von Routern verwendet, um den besten Pfad auszuwählen, wenn zwei oder mehr verschiedene Routen zum gleichen Ziel von zwei verschiedenen Routing-Protokollen vorhanden sind.

Die meisten Routing-Protokolle haben metrische Strukturen und Algorithmen, die nicht mit anderen Protokollen kompatibel sind. In einem Netzwerk mit mehreren Routing-Protokollen sind der Austausch von Routeninformationen und die Möglichkeit, den besten Pfad über die verschiedenen Protokolle hinweg auszuwählen, entscheidend. Die administrative Distanz definiert die Zuverlässigkeit eines Routing-Protokolls. Jedes Routing-Protokoll wird mithilfe eines administrativen Distanzwerts in der Reihenfolge der meisten bis der geringsten Zuverlässigkeit priorisiert (glaubhaft).

### Voraussetzungen

### Anforderungen

Cisco empfiehlt, dass Sie über Grundkenntnisse des Routing-Prozesses verfügen. Weitere Informationen finden Sie unter Routing Basics in [Internetworking Technologies Handbook](https://www.amazon.com/Internetworking-Technologies-Handbook-Cisco-Systems/dp/1587051192)<sup>[23]</sup>.

#### Verwendete Komponenten

Dieses Dokument ist nicht auf bestimmte Software- und Hardware-Versionen beschränkt.

Die Informationen in diesem Dokument beziehen sich auf Geräte in einer speziell eingerichteten Testumgebung. Alle Geräte, die in diesem Dokument benutzt wurden, begannen mit einer gelöschten (Nichterfüllungs) Konfiguration. Wenn Ihr Netzwerk in Betrieb ist, stellen Sie sicher, dass Sie die möglichen Auswirkungen aller Befehle kennen.

### Wählen Sie den besten Pfad

Die administrative Distanz ist das erste Kriterium, anhand dessen ein Router bestimmt, welches Routing-Protokoll verwendet werden soll, wenn zwei Protokolle Routeninformationen für dasselbe Ziel bereitstellen. Die administrative Distanz ist ein Maß für die Vertrauenswürdigkeit der Quelle der Routing-Informationen. Administrative Distanz hat nur lokale Bedeutung und wird bei Routing-Updates nicht angezeigt.

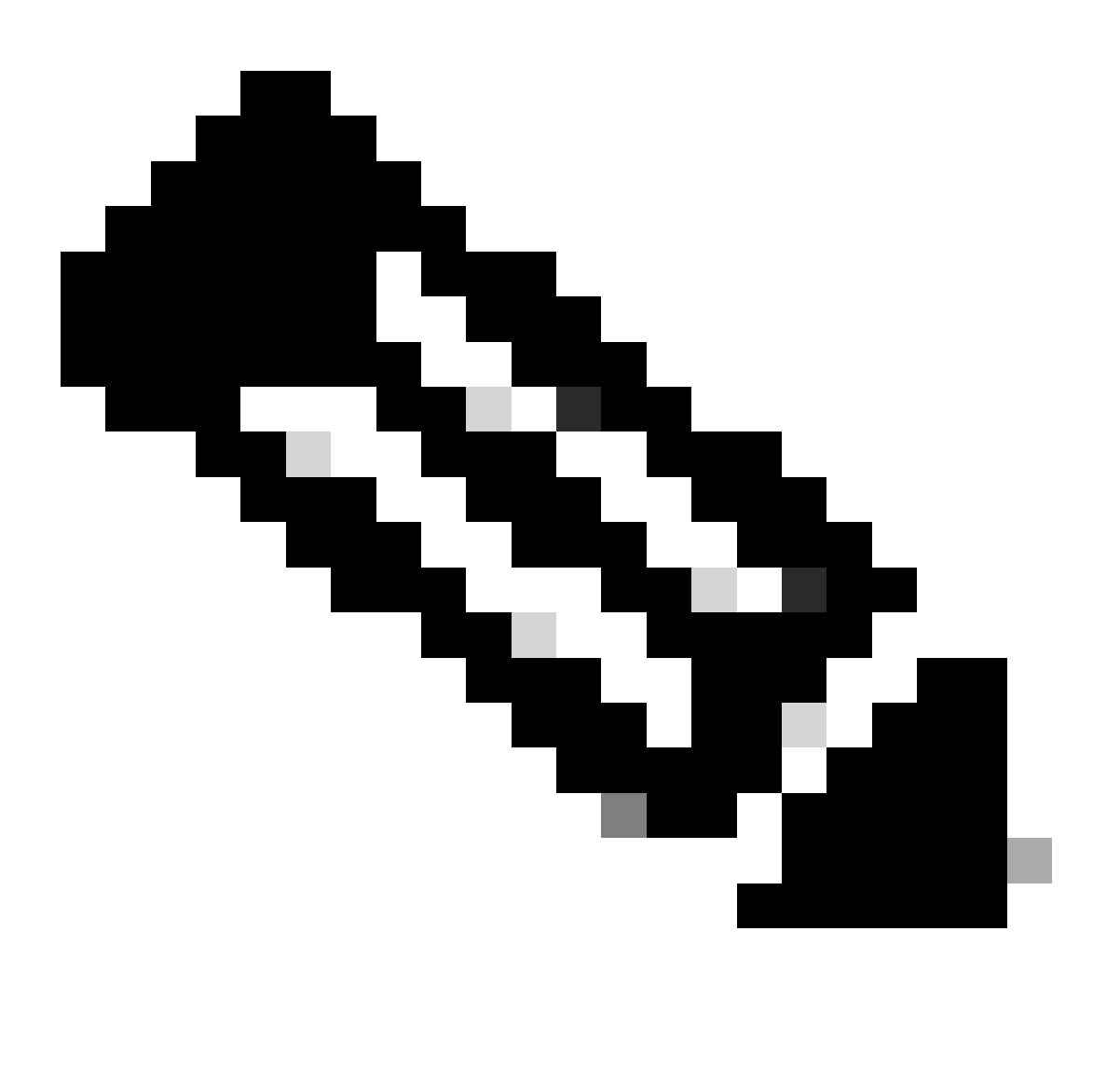

Hinweis: Je kleiner der Wert für die administrative Distanz ist, desto zuverlässiger ist das Protokoll. Wenn beispielsweise ein Router eine Route zu einem bestimmten Netzwerk sowohl von Open Shortest Path First (OSPF) (Standard Administrative Distance - 110) als auch von Interior Gateway Routing Protocol (IGRP) (Standard Administrative Distance - 100) empfängt, wählt der Router IGRP aus, da IGRP zuverlässiger ist. Das bedeutet, dass der Router die IGRP-Version der Route zur Routing-Tabelle hinzufügt.

Wenn Sie die Quelle der vom IGRP abgeleiteten Informationen verlieren (z. B. aufgrund eines

Stromausfalls), verwendet die Software die vom OSPF abgeleiteten Informationen, bis die vom IGRP abgeleiteten Informationen wieder angezeigt werden.

### Werttabelle für Standardentfernungen

In dieser Tabelle sind die Standardwerte für die administrative Distanz der von Cisco unterstützten Protokolle aufgeführt.

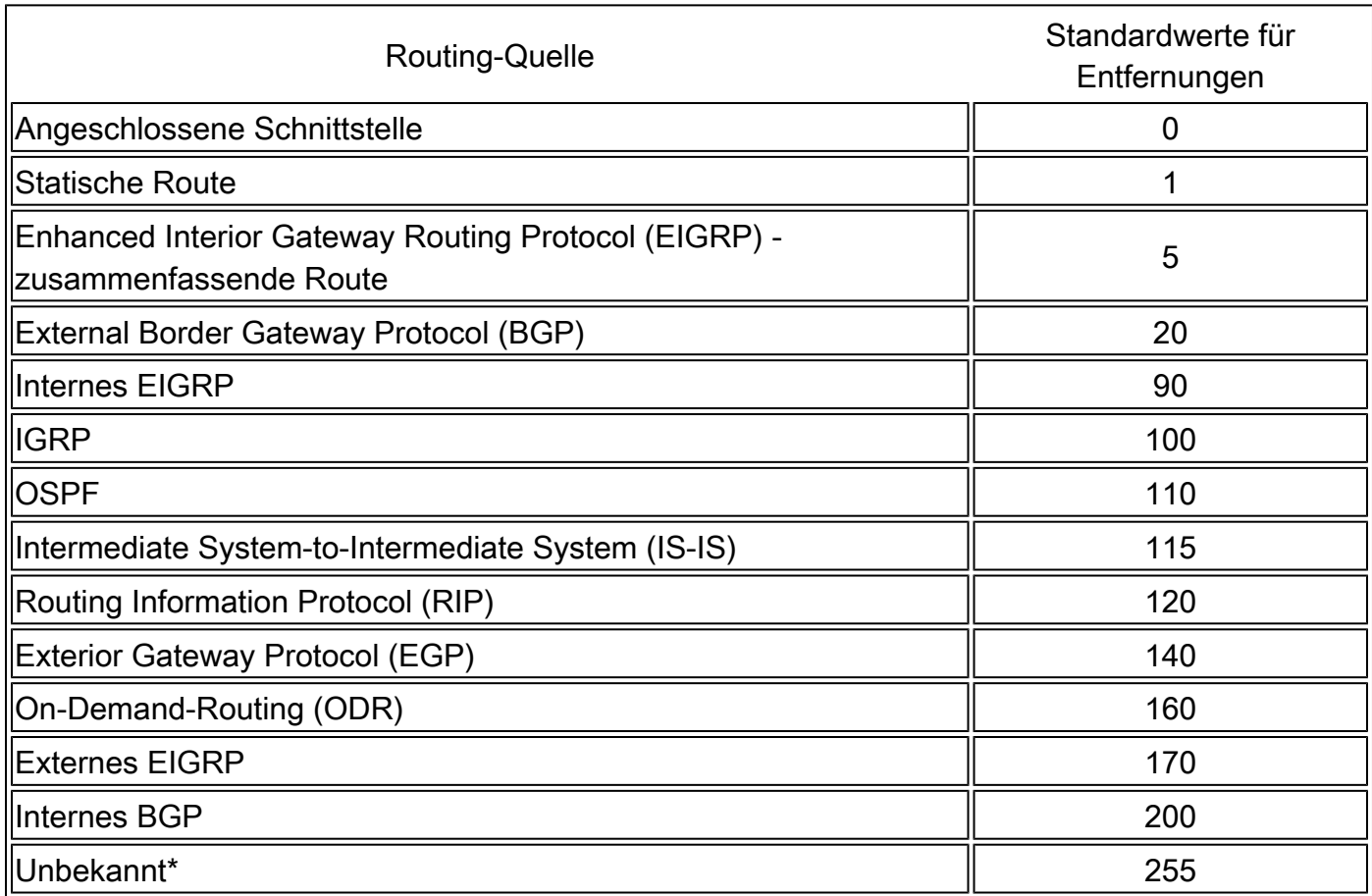

\* Wenn die administrative Distanz 255 beträgt, glaubt der Router nicht an die Quelle dieser Route und installiert die Route nicht in der Routing-Tabelle.

Wenn Sie die Routen-Neuverteilung verwenden, müssen Sie gelegentlich die administrative Distanz eines Protokolls so ändern, dass es Vorrang hat. Wenn der Router beispielsweise Routen auswählen soll, die über RIP empfangen wurden (Standardwert 120), und nicht Routen, die über IGRP abgerufen wurden (Standardwert 100), müssen Sie die administrative Distanz für IGRP auf 120+ erhöhen oder die administrative Distanz für RIP auf einen Wert unter 100 reduzieren.

Sie können die administrative Distanz eines Protokolls mit dem **distance** Befehl im Unterkonfigurationsmodus des Routing-Prozesses ändern. Dieser Befehl gibt an, dass die administrative Distanz den Routen zugewiesen wird, die von einem bestimmten Routing-Protokoll empfangen wurden. Dieses Verfahren ist im Allgemeinen erforderlich, wenn Sie das Netzwerk von einem Routing-Protokoll zu einem anderen migrieren, wobei letzteres eine größere administrative Distanz aufweist. Eine Änderung des administrativen Abstands kann jedoch zu Routingschleifen und schwarzen Löchern führen. Gehen Sie also vorsichtig vor, wenn Sie die administrative Distanz ändern.

ebenfalls mit RIP und IGRP auf beiden Routern angekündigt. Sie können feststellen, dass die IGRP-Routen den RIP-Routen in der Routing-Tabelle vorgezogen werden, da der administrative Abstand 100 beträgt.

<#root>

R1#

**show ip route**

Gateway of last resort is not set

172.16.0.0/24 is subnetted, 1 subnets C 172.16.1.0 is directly connected, Ethernet0 I 10.0.0.0/8 [100/1600] via 172.16.1.200, 00:00:01, Ethernet0 C 192.168.1.0/24 is directly connected, Loopback0

R2#

**show ip route**

Gateway of last resort is not set

172.16.0.0/24 is subnetted, 1 subnets C 172.16.1.0 is directly connected, Ethernet0 C 10.0.0.0/8 is directly connected, Loopback0 I 192.168.1.0/24 [100/1600] via 172.16.1.100, 00:00:33,

Damit der Router RIP-Routen IGRP vorziehen kann, konfigurieren Sie den **distance** Befehl auf R1 wie folgt:

<#root>

R1(config)#

**router rip**

R1(config-router)#

**distance 90**

Sehen Sie sich nun die Routing-Tabelle an. Die Routing-Tabelle zeigt, dass der Router die RIP-Routen bevorzugt. Der Router erlernt RIP-Routen mit einer administrativen Distanz von 90, der Standardwert ist jedoch 120. Beachten Sie, dass der neue Wert für die administrative Distanz nur für den Routing-Prozess eines einzelnen Routers (in diesem Fall R1) relevant ist. R2 enthält in der Routing-Tabelle noch IGRP-Routen.

<#root>

R1#

**show ip route**

Gateway of last resort is not set

172.16.0.0/24 is subnetted, 1 subnets C 172.16.1.0 is directly connected, Ethernet0 R 10.0.0.0/8 [90/1] via 172.16.1.200, 00:00:16, Ethernet0 C 192.168.1.0/24 is directly connected, Loopback0

R2#

**show ip route**

172.16.0.0/24 is subnetted, 1 subnets C 172.16.1.0 is directly connected, Ethernet0 C 10.0.0.0/8 is directly connected, Loopback0 I 192.168.1.0/24 [100/1600] via 172.16.1.100, 00:00:33,

Es gibt keine allgemeinen Richtlinien für die Zuweisung administrativer Entfernungen, da für jedes Netzwerk unterschiedliche Anforderungen gelten. Sie müssen eine sinnvolle Matrix administrativer Entfernungen für das Netzwerk als Ganzes festlegen.

#### **Andere Anwendungen für die administrative Distanz**

Ein häufiger Grund für die Änderung der administrativen Distanz einer Route besteht darin, dass Sie statische Routen verwenden, um eine aktuell vorhandene IGP-Route zu sichern. Diese wird normalerweise verwendet, um eine Backup-Verbindung herzustellen, wenn die primäre Verbindung ausfällt.

Angenommen, Sie verwenden die Routing-Tabelle von R1. In diesem Fall gibt es jedoch auch eine ISDN-Leitung, die Sie als Backup verwenden können, wenn die primäre Verbindung ausfällt. Hier ist ein Beispiel für eine statische Floating-Route für diese Route:

ip route 10.0.0.0 255.0.0.0 Dialer 1 250

*!--- Note: The Administrative Distance is set to 250.*

Wenn die Ethernet-Schnittstellen ausfallen oder Sie die Ethernet-Schnittstellen manuell deaktivieren, wird die statische Floating-Route in die Routing-Tabelle installiert. Der gesamte Datenverkehr, der für das Netzwerk 10.0.0.0/8 bestimmt ist, wird dann über die Schnittstelle Dialer 1 und den Backup-Link geleitet. Die Routing-Tabelle sieht nach dem Fehler ähnlich aus:

<#root>

R1#

**show ip route**

Gateway of last resort is not set 172.16.0.0/24 is subnetted, 1 subnets C 172.16.1.0 is directly connected, Ethernet0 S 10.0.0.0/8 is directly connected, Dialer1 C 192.168.1.0/24 is directly connected, Loopback0

Weitere Informationen zur Verwendung von statischen Floating-Routen finden Sie in den folgenden Dokumenten:

[Beispielkonfiguration: Floating Static Routes und Dial-on-Demand-Routing](https://www.cisco.com/c/en/us/support/docs/dial-access/dial-on-demand-routing-ddr/10212-5.html)

[Konfigurieren der ISDN-Rückseite mit Floating Static](https://www.cisco.com/c/en/us/support/docs/dial-access/dial-on-demand-routing-ddr/12497-hdlc-12497.html)

[Evaluierung von Backup-Schnittstellen, dynamischen statischen Routen und Dialer Watch für DDR-Backup](https://www.cisco.com/c/en/us/support/docs/dial-access/dial-on-demand-routing-ddr/10213-backup-main.html)

#### **Zugehörige Informationen**

•

•

•

- • **[Routenauswahl in Cisco Routern](https://www.cisco.com/c/en/us/support/docs/ip/enhanced-interior-gateway-routing-protocol-eigrp/8651-21.html)**
- **[IP Routing-Support-Seite](https://www.cisco.com/c/en/us/tech/ip/ip-routing/index.html)**
- **[Technischer Support und Dokumentation für Cisco Systeme](https://www.cisco.com/c/en/us/support/index.html)**

#### Informationen zu dieser Übersetzung

Cisco hat dieses Dokument maschinell übersetzen und von einem menschlichen Übersetzer editieren und korrigieren lassen, um unseren Benutzern auf der ganzen Welt Support-Inhalte in ihrer eigenen Sprache zu bieten. Bitte beachten Sie, dass selbst die beste maschinelle Übersetzung nicht so genau ist wie eine von einem professionellen Übersetzer angefertigte. Cisco Systems, Inc. übernimmt keine Haftung für die Richtigkeit dieser Übersetzungen und empfiehlt, immer das englische Originaldokument (siehe bereitgestellter Link) heranzuziehen.